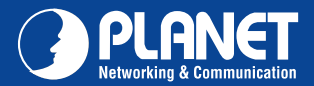

**VIP-361PE VIP-361PE**

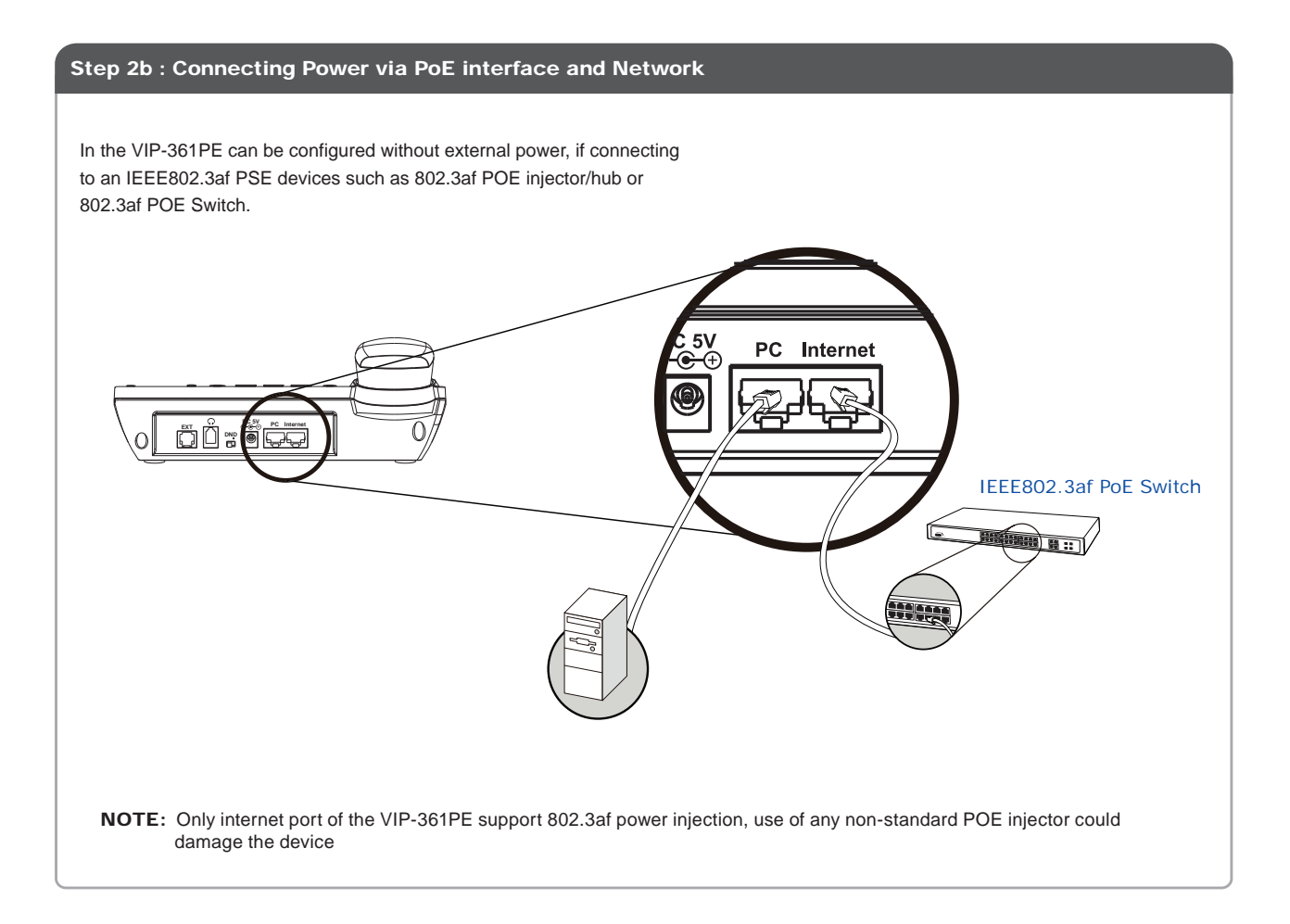

#### Step 3 : Computer Network Setup

Set your computer's IP address to 192.168.0.x, where x is a number between 2 to 254 (except 1 where is being used for the camera by default). If you don't know how to do this, please ask your network administrator.

### Step 4 : Login Prompt

Use web browser (Internet Explorer 6.0 or above) to connect to 192.168.0.1 (type this address in the address bar of web browser). You'll be prompted to input user name and password: **admin** / 123

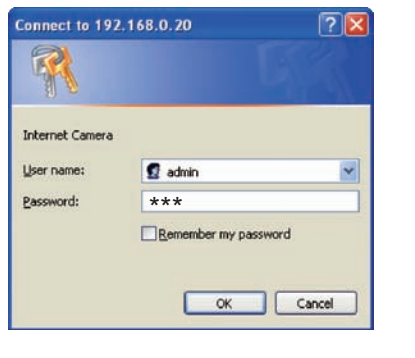

#### Further Configuration

For detail configuration, please check user's manual on the bundled CD.

If you have any other questions, please contact the dealer where you purchased this product or you can contact PLANET directly at the following email address: support\_vip@planet.com.tw

## Quick Guide Quick Guide

**PLANET Technology Corporation 11F., No.96, Minquan Rd., Xindian Dist., New Taipei City 231, Taiwan (R.O.C.)**

**Email: support@planet.com.tw www.planet.com.tw**

**Tel: 886-2-2219-9518 Fax: 886-2-2219-9528**

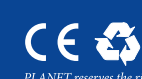

2011-D10420-000 **1913-000 their respective of the conduct of the conduct Corp.** *their respective owners. Copyright* **© 2011 PLANET Technology Corp. All rights reserved.<br>2011-D10420-000 <b>Email: support@planet.com.tw w** 

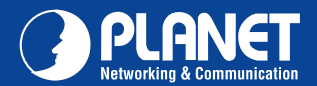

# VERIFY THE CONTENTS INSIDE PACKAGE BOX The package should contain the items plus VIP-361PE. If any item is missing or damaged, please contact the seller immediately.  $1<sup>a</sup>$  $\frac{1}{2}$  $(1)$ க்கி Quick Installation Guide CD-ROM Handset Handset Core RJ-45 cable Power Adapter

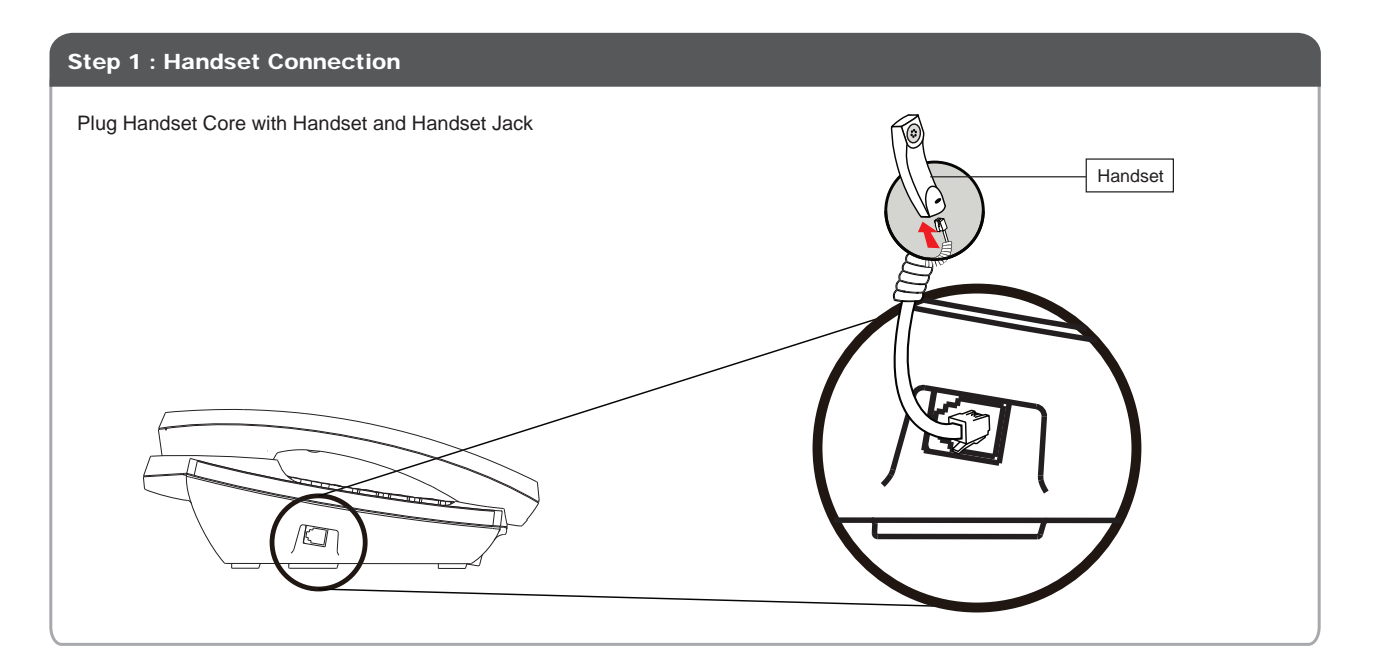

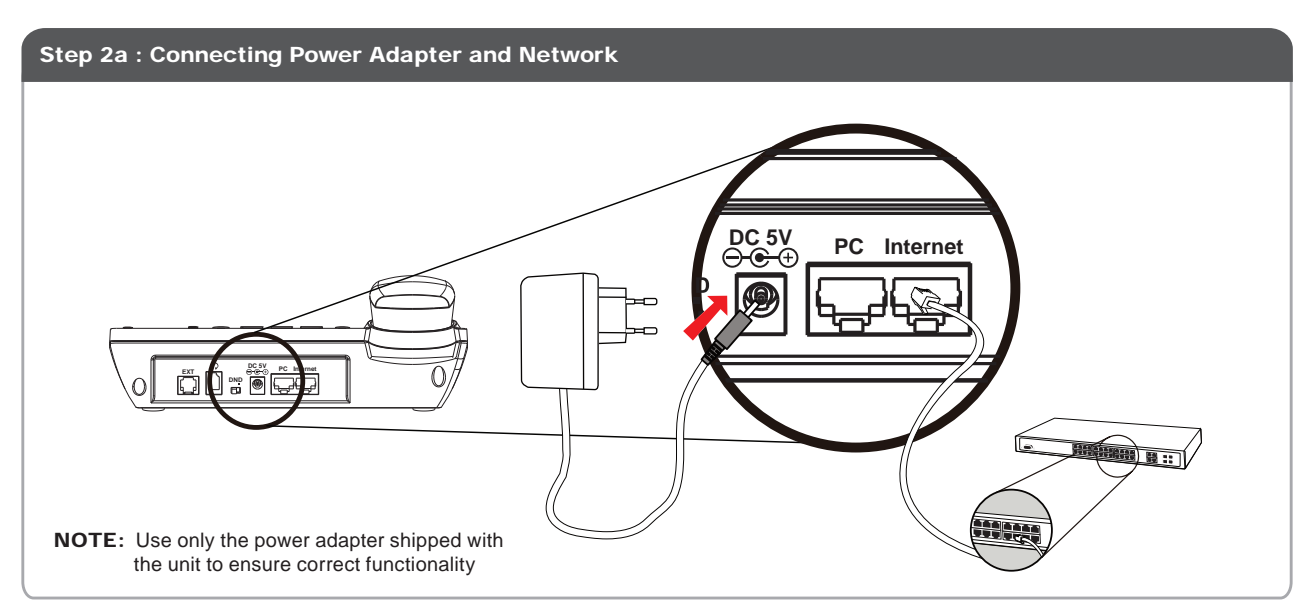

Quick Guide Quick Guide